# **BAB III. METODE PENELITIAN**

## **3.1. Kerangka Umum Penelitian**

Dalam.penelitian ini digunakan metode penelitian mengunakan data primer yang didapat dari survei lapangan serta data sekunder. *Flowchart* yang menjelalaskan metodologi penelitian, dapat dilihat pada Gambar 3.1.

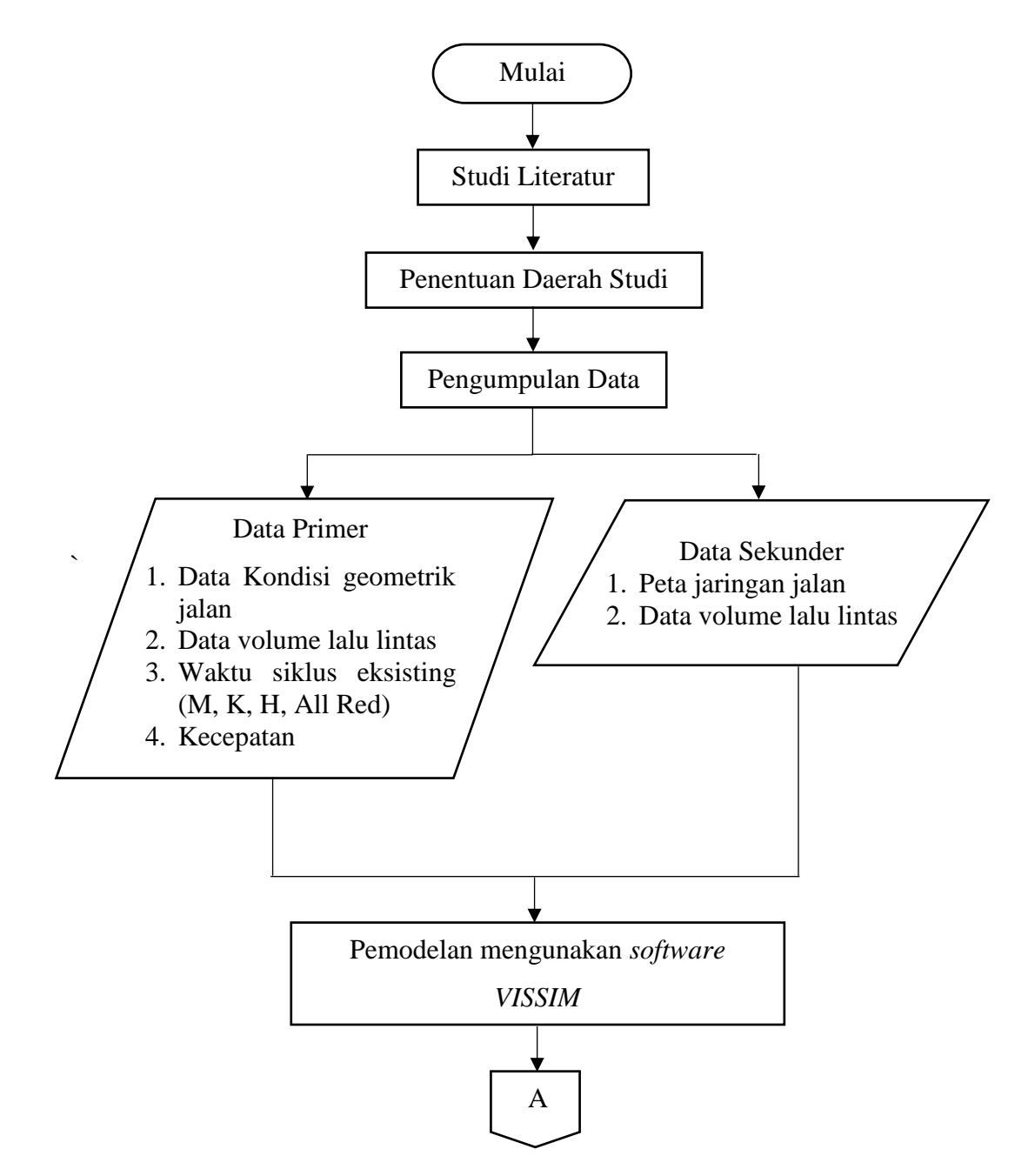

Gambar 3. 1 *Flowchart* penelitian

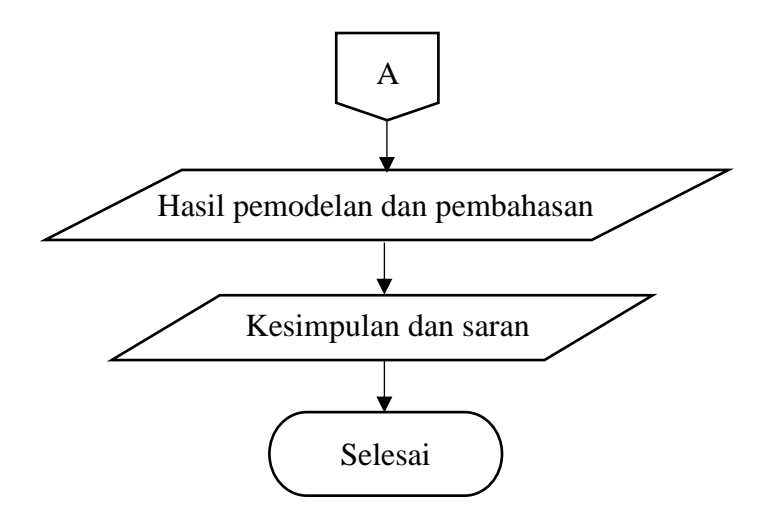

Gambar 3. 1 *Flowhcart* penelitian (lanjutan)

# **3.2. Lokasi Studi**

Penelitian ini dilakukan pada ruas jalan di sekitar kawasan Malioboro, detail lebih lengkap dapat dilihal pada Gambar 3.2 dibawah ini

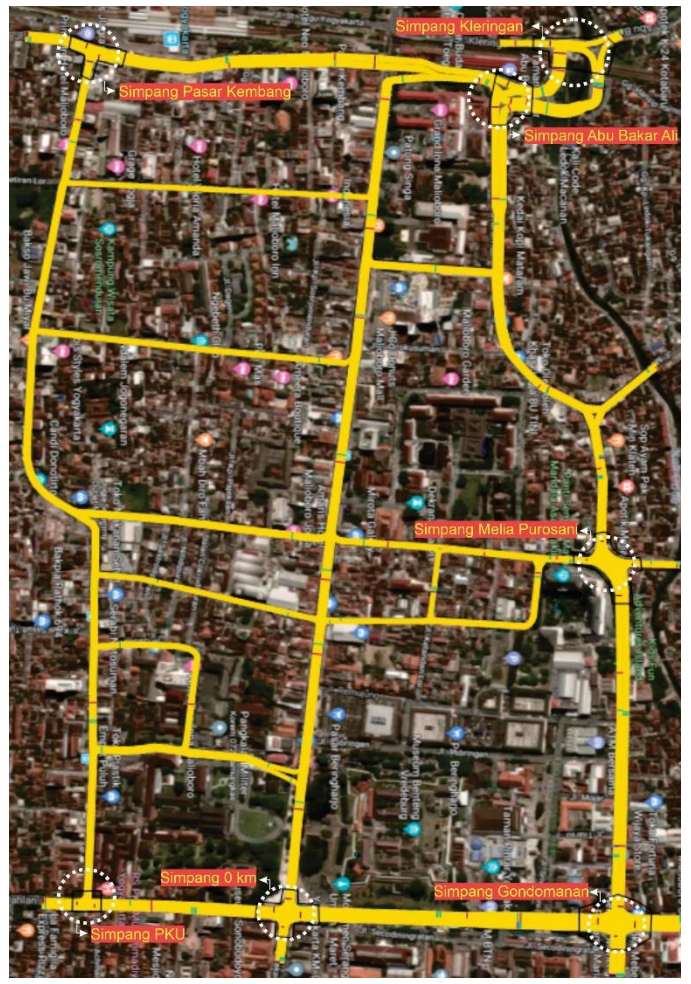

Gambar 3. 2 Lokasi penelitian

#### **3.3. Data Penelitian**

Data yang dibutuhkan dalam penelitian ini berupa data primer dan data sekunder.

# **3.3.1.Data Primer**

Pengumpulan data primer dilakukan melalui survei. Survei dilakukan pada masing-masing titik persimpangan untuk mempermudah pengambil data yang akan digunakan untuk pemodelan *Vissim*. Data Primer yang dibutuhkan adalah:

a. Data geometrik jalan

Data geometrik jalan berupa lebar jalan yang didapat dengan pengukuran setiap lengan simpang dengan alat *walking measure*. Pengukuran geometrik jalan dilakukan pada Senin, 4 Maret 2019.

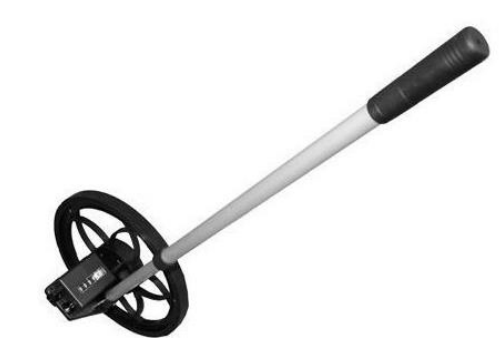

Gambar 3. 3 *Walking measure*

b. Volume lalu lintas

Volume lalu lintas diketahui melalui survei pencacahan kendaraan. Waktu survei dilakukan pada saat volume lalu lintas yang tinggi, yaitu pada pukul 06.00-08.00, 12.00-14.00 dan 16.00-18.00. Survei pencacahan kendaraan dilakukan pada Kamis, 21 Maret 2019.

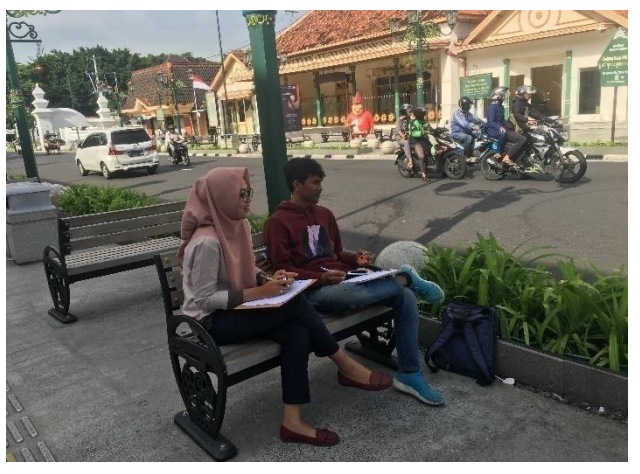

Gambar 3. 4 Survei pencacahan kendaraan

c. Waktu siklus dan fase APILL

Waktu siklus dan fase APILL didapat melalui survei pada setiap simpang menggunakan *stopwatch* untuk menghitung waktu siklus APILL

d. Kecepatan kendaraan per ruas

Kecepatan rata-rata kendaraan pada masing-masing ruas simpang. Survei kecepatan dilakukan dengan bantuan alat *speedgun*. Survei dilakukan pada Selasa, 23April 2019

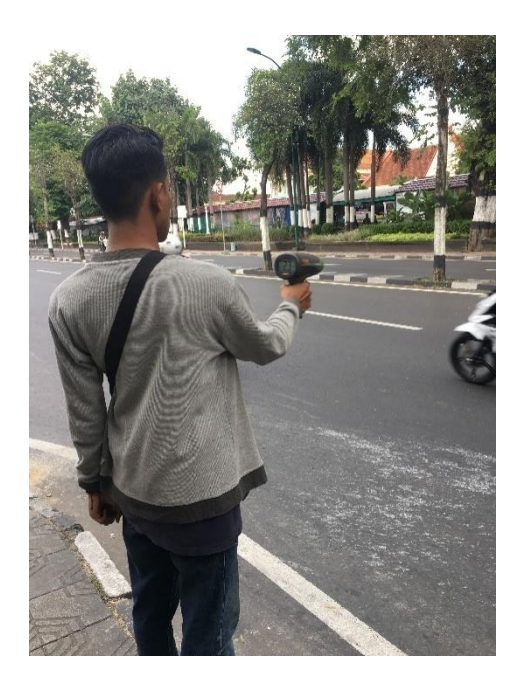

Gambar 3. 5 Survei kecepatan kendaraan dengan *speedgun*

#### **3.3.2.Data Sekunder**

Data sekunder yang digunakan adalah peta jaringan jalan dan volume lalu lintas sesuai dengan lokasi penelitian.

### **3.4. Pemodelan Menggunakan Software** *PTV Vissim*

Pemodelan simpang dilakukan dengan program *Vissim* (*student version)*. Pemodelan dilakukan unuk mensimulasikan keadaan simpang mendekati keadaan sebenarnya dengan tampilan 2D dan 3D serta menghasilkan output yang akan digunakan dalam pembahasan penelitian ini. Pemodelan yang dilakukan berupa pemodelan kondisi eksisting dan pemodelan skenario lalu lintas dengan arah arus berlawanan jarum jam. Proses pemodelan dengan *Vissim* dalam dilihat pada *flowcart* dibawah ini :

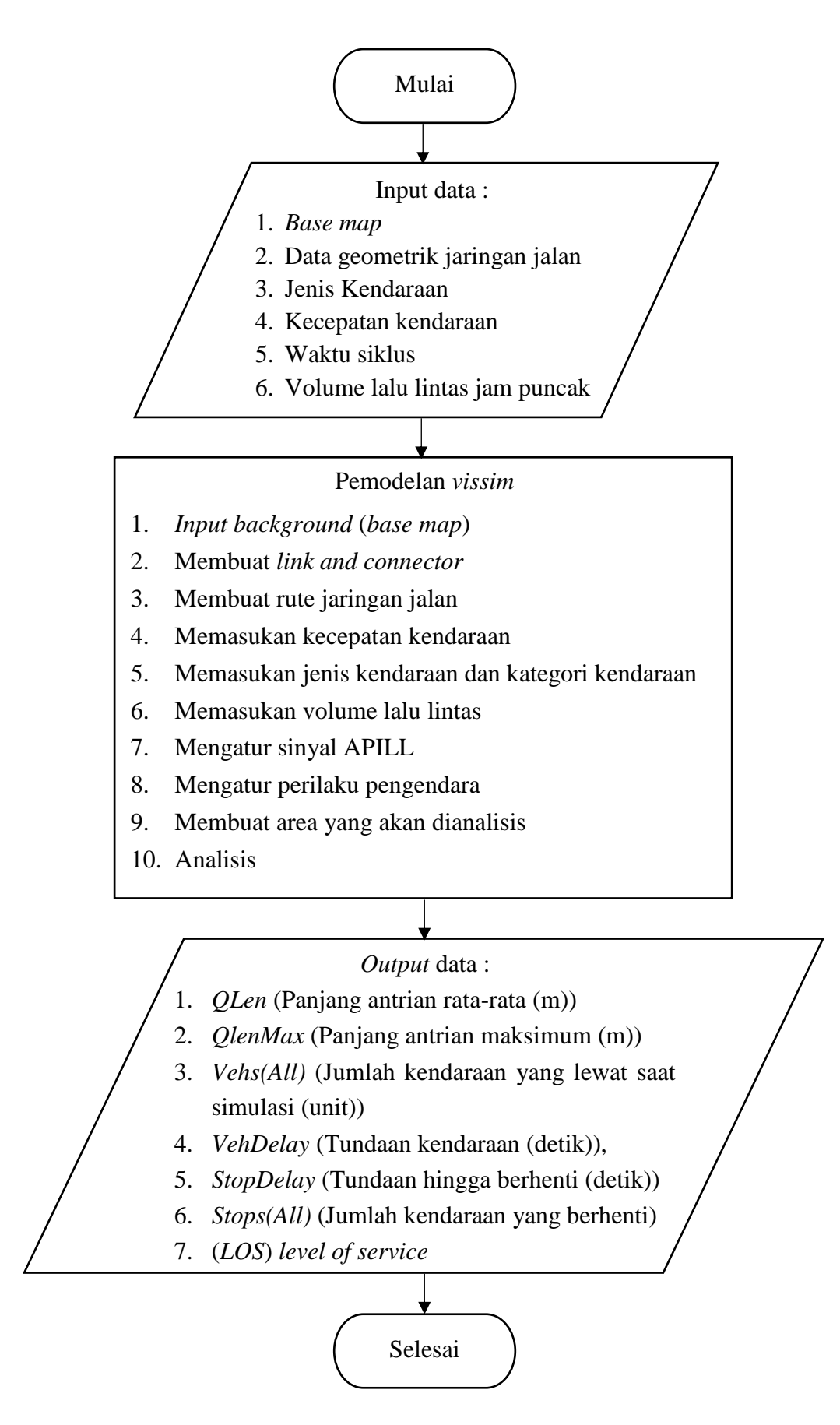

Gambar 3. 6 *Flowcart* pemodelan dengan *vissim*